# **NEOS3000A GSM Least Cost Wireless Router**

**For model GW-NEOS-TC35A5-Q1 or later** 

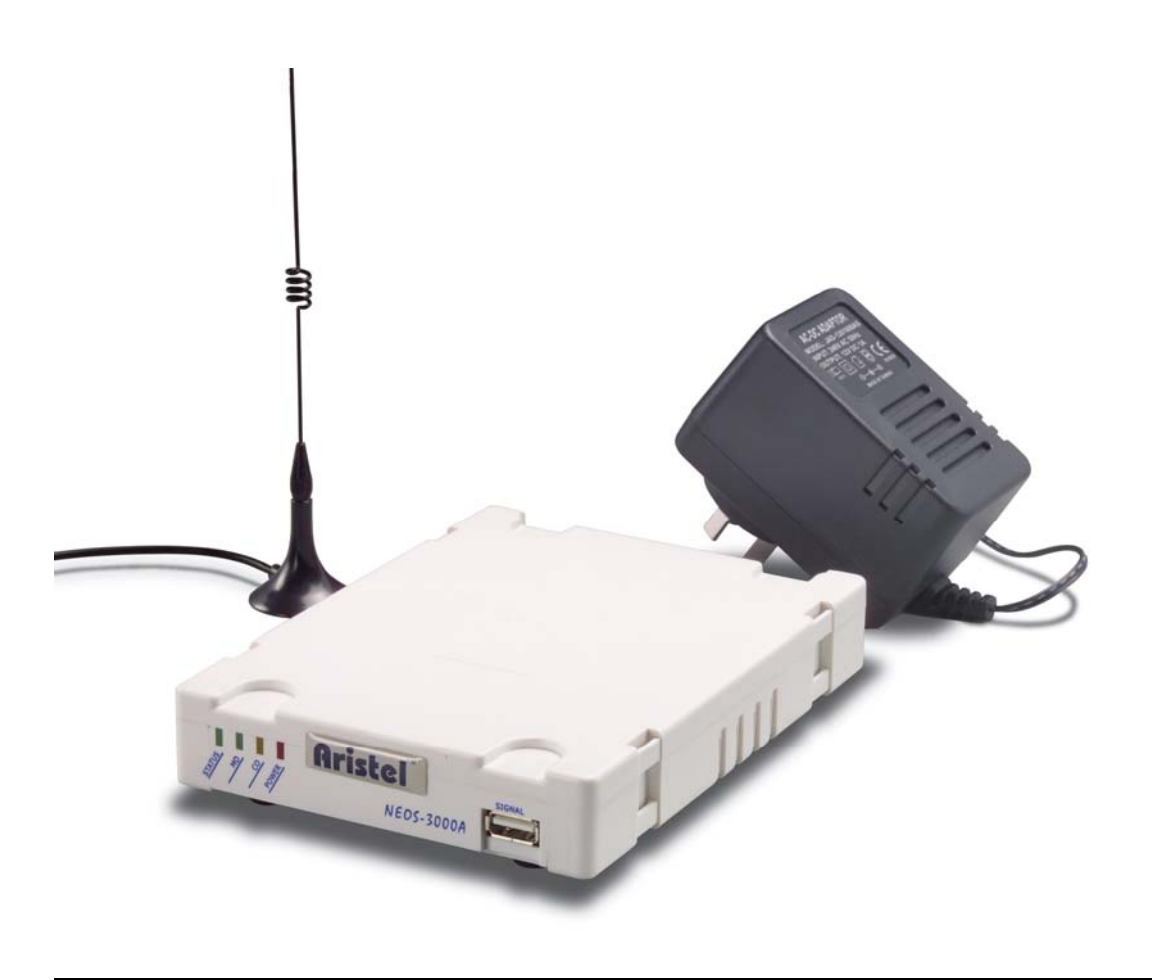

# **Operating Manual.**

### **Introduction**

Thank you for purchasing the **NEOS3000A** product from Aristel Networks Australia. The **NEOS3000A** allows you to take advantage of "mobile to mobile" cheaper rates when using your "landline" telephone or telephone system. The **NEOS3000A** can distinguish between your calls to mobile numbers and your calls to land-line numbers. It will then use the least cost network for the call. You can reprogram the system at any time should you:

- 1. Change your mobile contract
- 2. Need more mobile phones
- 3. Change any of your mobile numbers
- 4. Or any other reason

No expensive Technician "service visit" is required for programming. You can do it yourself very simply.

| r αι ι <b>δ</b> Liδι    |                                    |                               |                                          |
|-------------------------|------------------------------------|-------------------------------|------------------------------------------|
| <b>DESCRIPTION</b>      | <b>QUANTITY</b><br><b>REQUIRED</b> | <b>STANDARD</b><br>(INCLUDED) | <b>OPTIONAL (NOT</b><br><b>INCLUDED)</b> |
| NEOS3000A               |                                    | <b>YES</b>                    |                                          |
| DC 12V/1A ADAPTER       |                                    | <b>YES</b>                    |                                          |
| PHONE CORD              |                                    | <b>YES</b>                    |                                          |
| PHONE SOCKET            |                                    | <b>YES</b>                    |                                          |
| <b>MALE SMA ANTENNA</b> |                                    | <b>YES</b>                    |                                          |
| <b>OPERATING MANUAL</b> |                                    | <b>YES</b>                    |                                          |
| <b>DISPLAY</b>          |                                    |                               | <b>YES</b>                               |
| <b>DATA CABLE</b>       |                                    |                               | <b>YES</b>                               |
| SCM <sub>50</sub>       |                                    |                               | <b>YES</b>                               |

**Parts List**

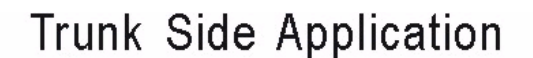

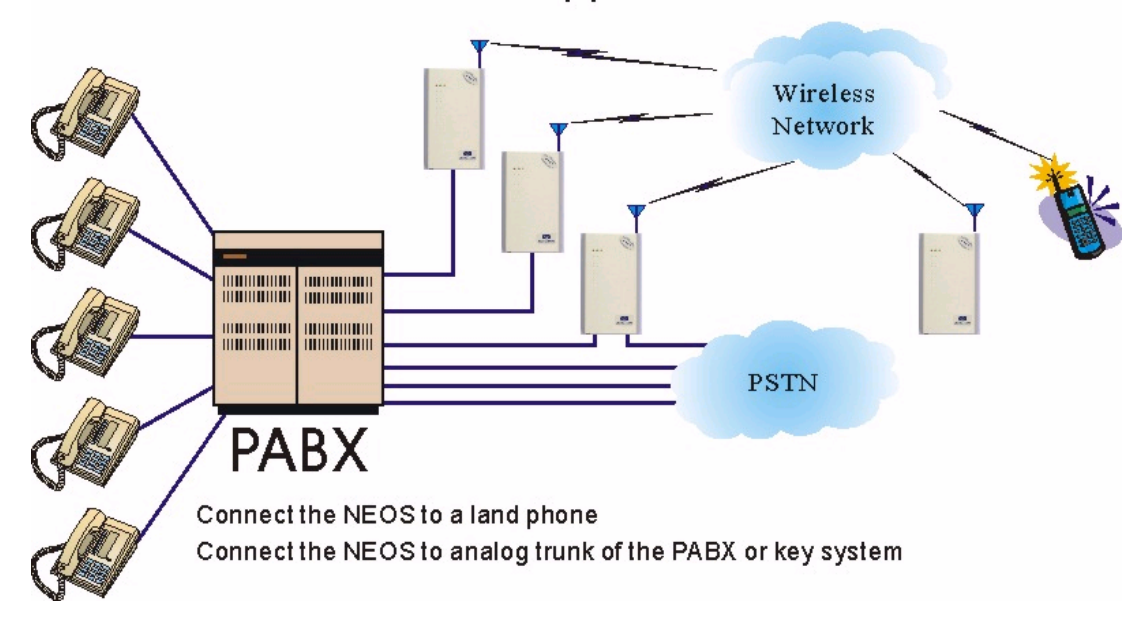

### **Installation**

#### **1. SIM card installation (Fig 1)**

- 1.1 Remove the 12V adaptor from the NEOS3000A
- 1.2 Remove the SIM card cover from the bottom of the unit
- 1.3 Slide the SIM card holder towards the front of the unit
- 1.4 Lift up the holder
- 1.5 Insert the SIM card (Note orientation of notched corner)
- 1.6 Replace holder and slide towards the rear of the unit to lock in place
- 1.7 Replace cover and power adaptor

#### **2. Connecting the Antenna (Fig 2)**

- 2.1 Screw on the antenna cord to the connector on the front of the unit
- 2.2 Place antenna away from electrical/electronic systems (computers, microwave ovens, etc)

#### **3. Connecting the Telephone line and Telephone system (Fig 2)**

- 3.1 If connecting to a phone line, plug the line into the connector marked LINE. Plug your telephone into the connector marked PHONE. Go to step 3.3
- 3.2 If connecting to a phone system, plug the PBX CO line connection into the connector marked PHONE.
- 3.3 Connect the power adaptor into the connector marked PWR
- 3.4 The red POWER indicator should be on.

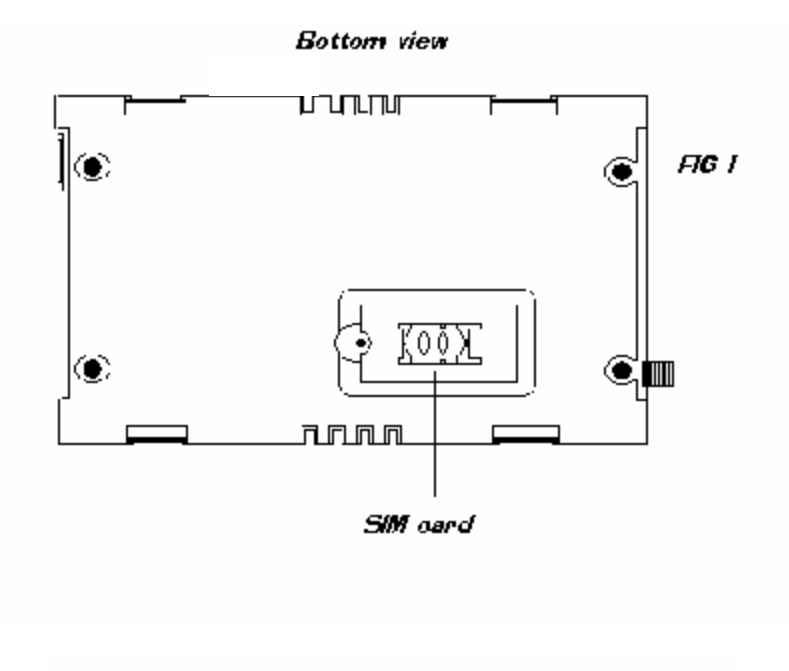

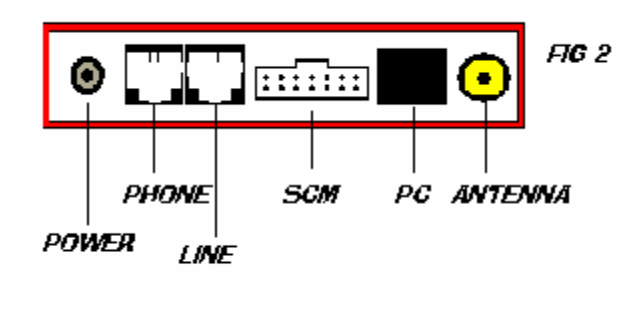

**REAR VIEW** 

### **LED status indicators (FIG 3)**

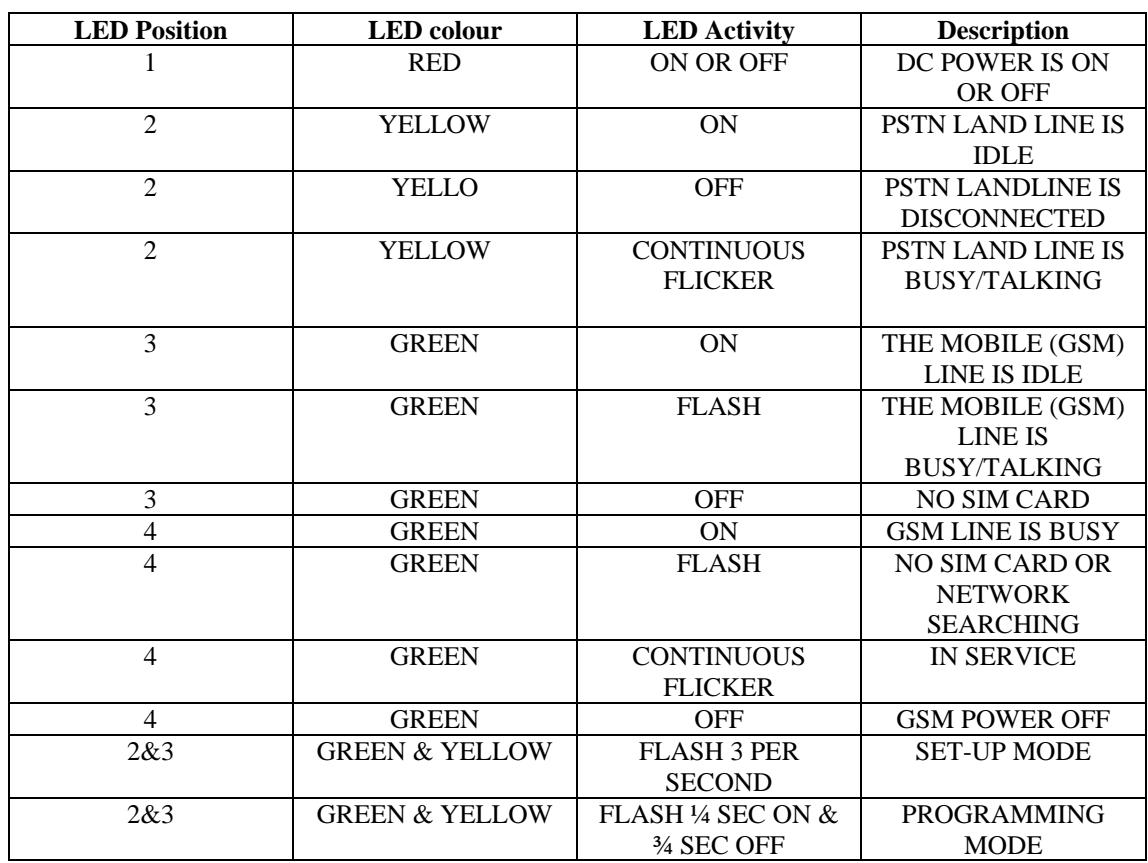

#### **FRONT VIEW**

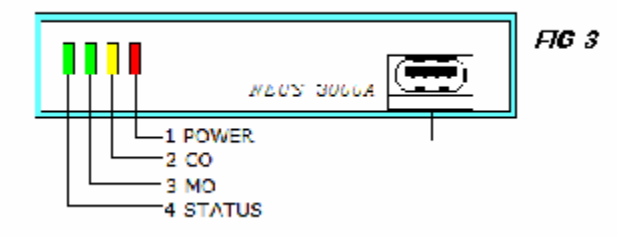

### **Using the NEOS3000A**

#### **Stand-alone (no Telephone System)**

Programme the codes to be sent to Mobile network Lift off the handset Listen for dial tone. (Check system connections if no dial tone is heard) Dial the desired number

#### **Connected as an exchange line on a Telephone System**

Select the exchange line connected to the NEOS3000A (Manual or Auto LCR) Listen for dial tone. (Check system connections if no dial tone is heard) Dial the desired number **NOTE! If using a system, the NEOS3000A can be left in the default condition. No programming is required** 

### **Entering programming mode**

Plug a telephone (SLT) into the "PHONE" socket and unplug the "LINE" connection, Lift off the handset. You will hear continuous dial tone. Dial \* \* \* \* #. You will hear "Beep, Beep, Beep" repeated continuously. The green and yellow LEDs flash. You have 10 seconds to enter the password. Enter the password (default  $= 1234\text{#}$ ) You will hear a "Der" tone (this is "set-up" tone) repeated every 2 seconds. The green and the yellow LEDs will slow flash. System programming can now be commenced. See chart below. If a feature is correctly programmed, the green and the yellow LEDs will flash once and a Beep tone will be heard. If the input was incorrect, the green and the yellow LEDs will flash three times and three Beep tones will be heard. If you make an incorrect entry, hang up for less than 2 sec. to return to set-up mode To end programming, hang-up for more than 2 sec. or press  $* * 00 #$ 

### **Programming Features**

#### **Factory Default Settings**

Press 9 9 9 to reset the unit back to Factory Default Settings

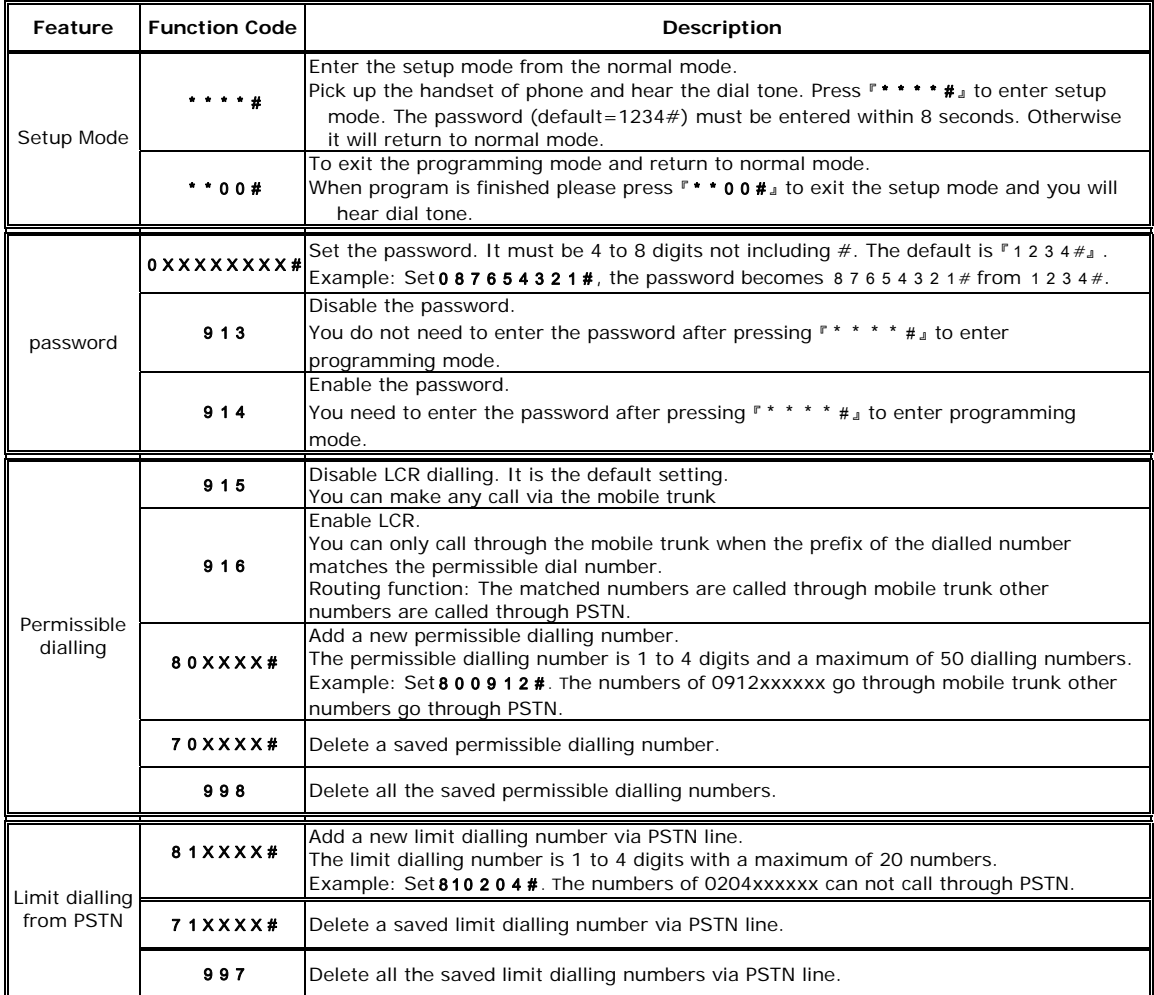

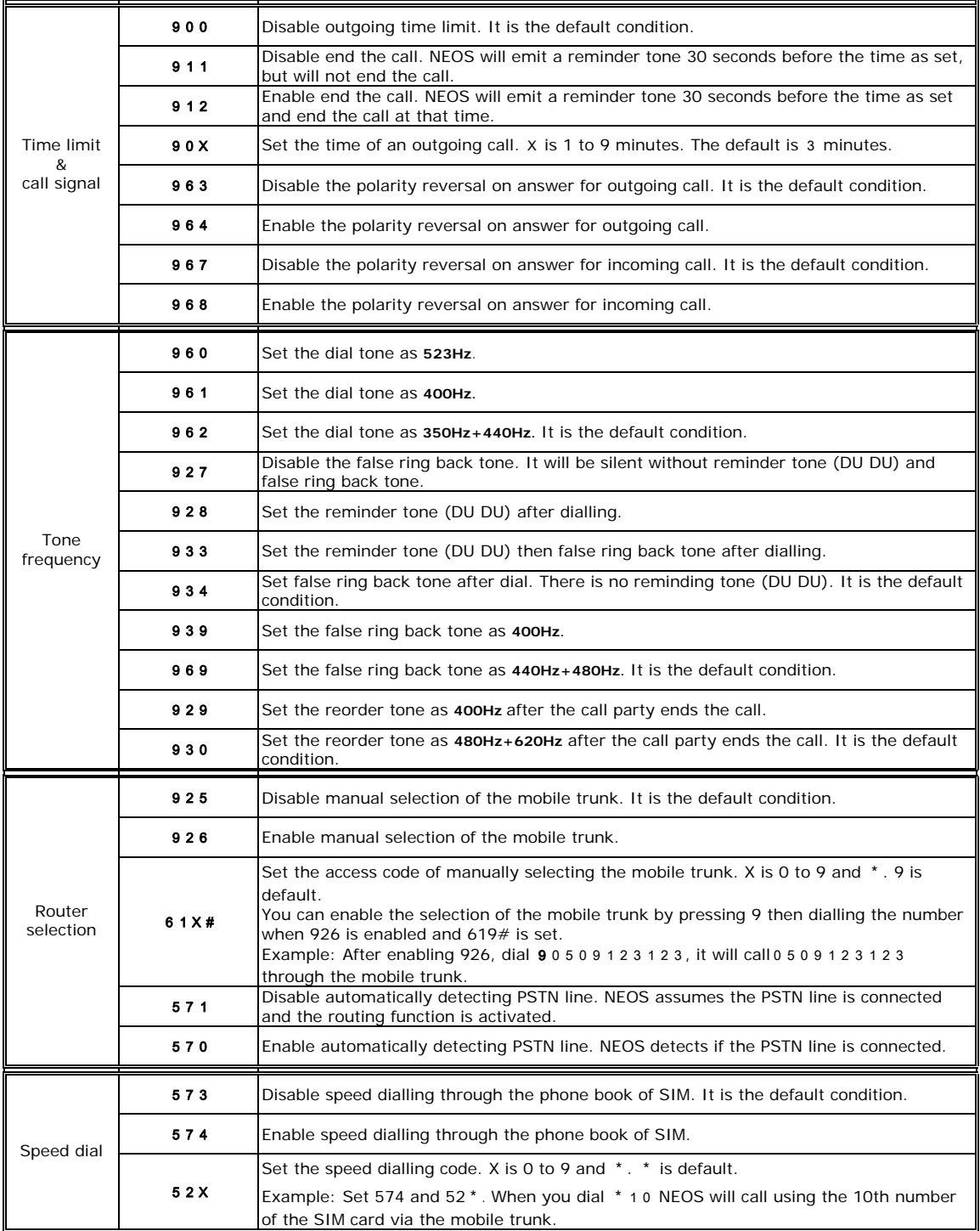

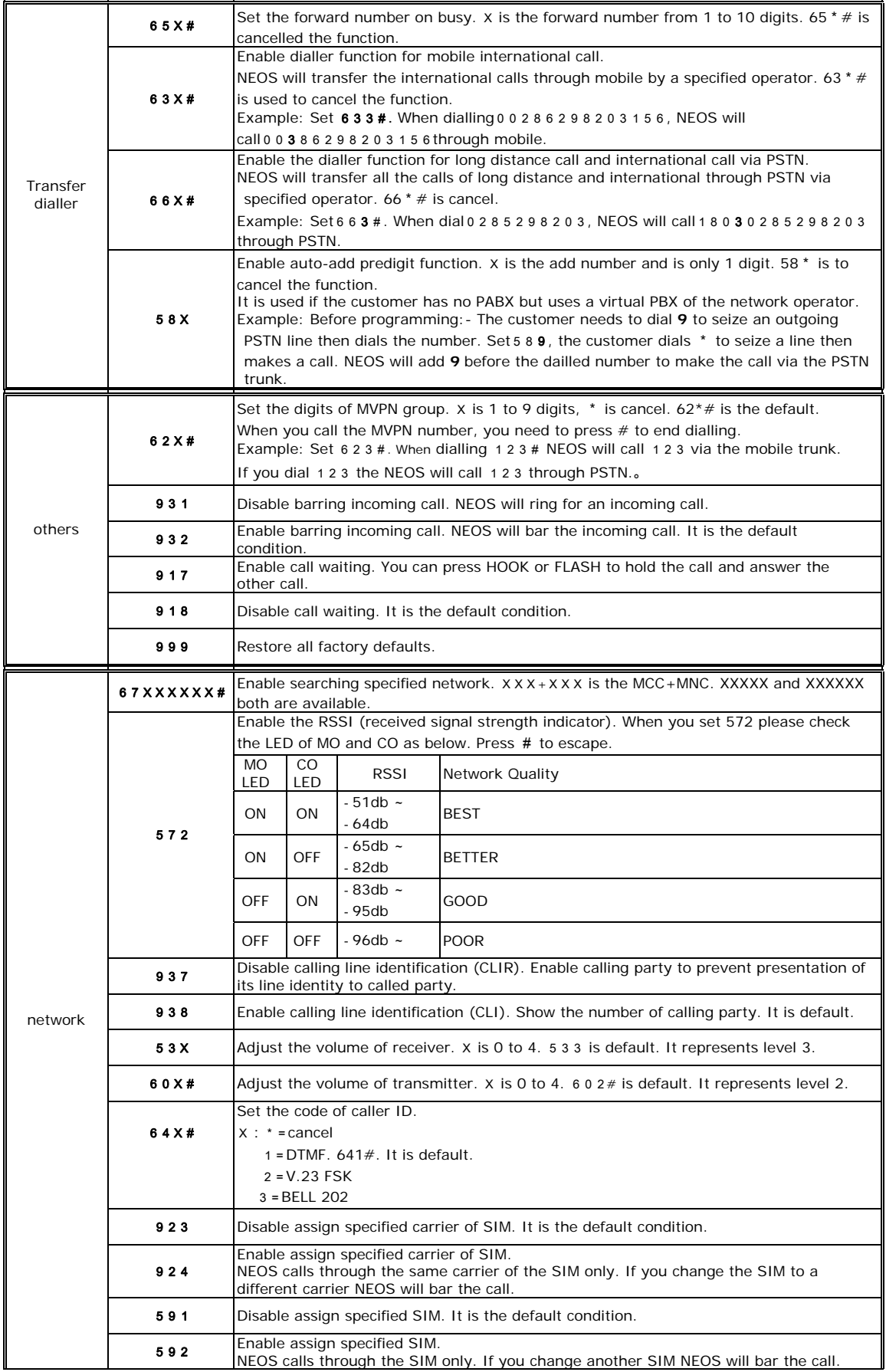

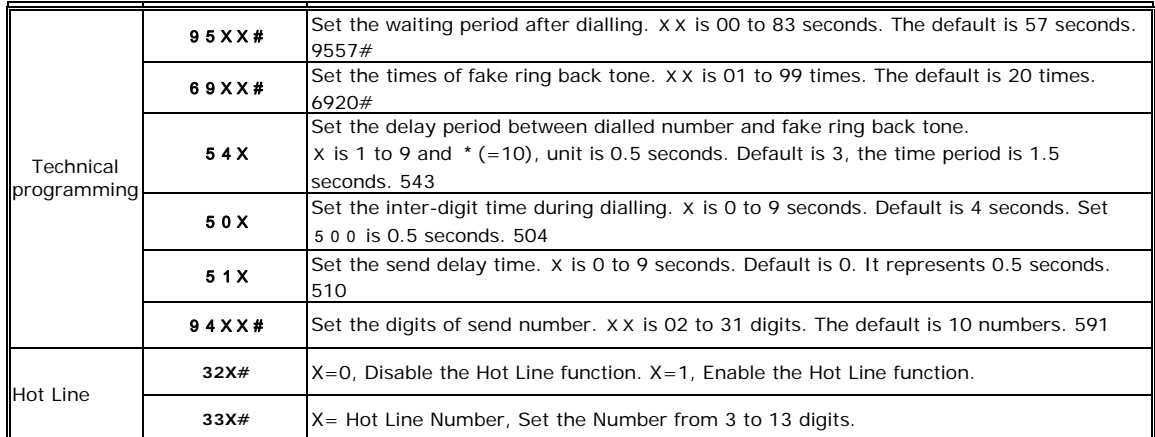

### **FREQUENTLY ASKED QUESTIONS**

FAQ 1. The Power light does not come on after power up. Action. Check the power adapter and power cord/socket for correct operation

- FAQ 2. How do I check the LED status?
- Action. Check figure 3 on page 4
- FAQ 3. When I pick up the phone I cannot hear dial tone.
- Action. Check that the phone is OK and operating correctly Check that the phone line (cord) is connected Check the pattern of the LED lights for more information in figure 3
- FAQ 4. When I pick up the phone I hear music
- Action. The SIM is not registered to the network

The SIM is not operating correctly. Plug it into a mobile phone and check for operation

- FAQ 5. I cannot hear the other party's voice
- Action. Retry the call. It could be a network connection problem The signal strength may be too low for proper transmission and reception. Relocate the antenna
- FAQ 6. When I dial the mobile number, there is no answer
- Action. Mobile network is still searching for mobile phone

Check that line and antenna are connected correctly

FAQ 7. I cannot dial via the PBX system

Action. Power off the NEOS unit. If you cannot make a call via the PBX, the connection to the PBX or the PBX may be faulty. Consult your local PBX dealer.

If you can make a PBX call with the NEOS powered off, consult your NEOS dealer

**Aristel Networks Pty. Ltd Unit 1 / 25 Howleys Rd. Notting Hill Victoria 3168 Tel: 03 8542 2300 Fax: 03 9544 3299 Web: www.aristel.com.au Email: [info@aristel.com.au](mailto:info@aristel.com.au)**